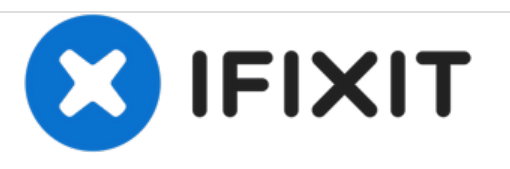

# **Installazione della memoria RAM nell'iMac Intel EMC 2105 ed EMC 2118 da 20"**

Scritto Da: Walter Galan

200-30-2110

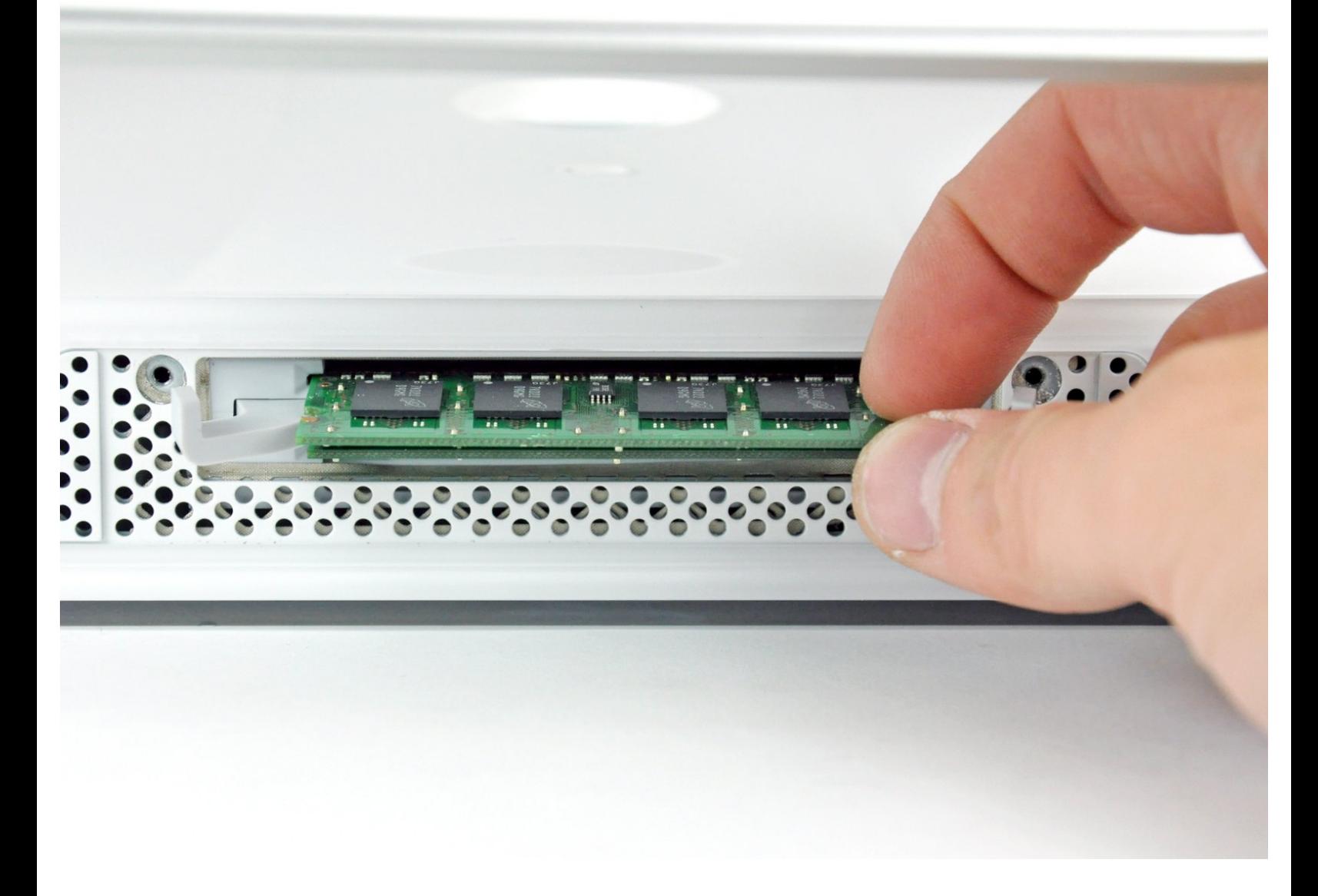

## **INTRODUZIONE**

L'aggiornamento della memoria RAM garantisce un immediato aumento della velocità.

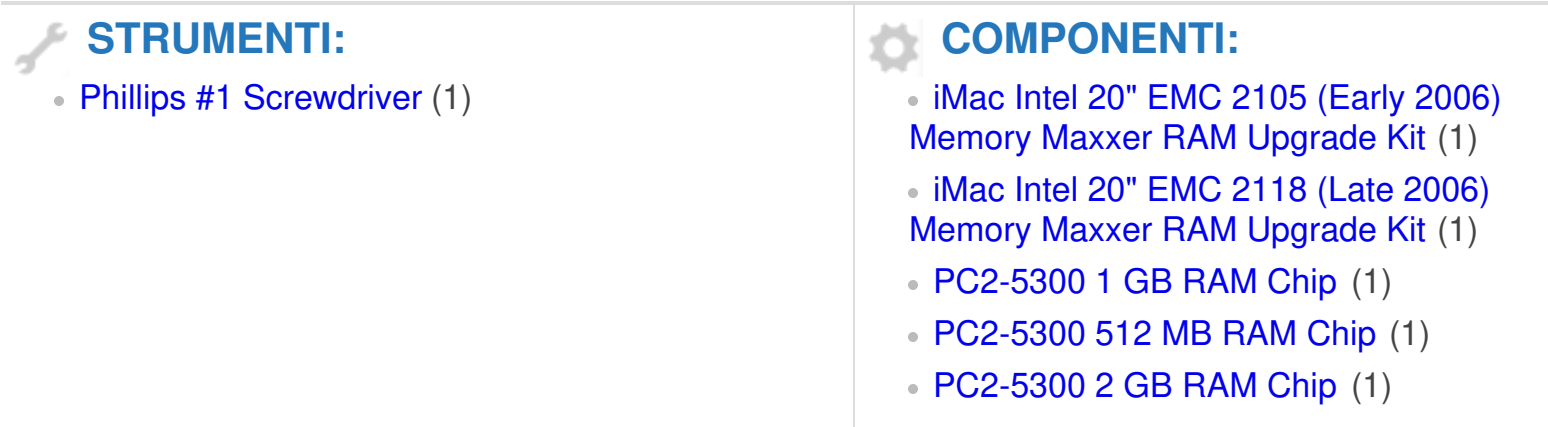

#### **Passo 1 — Sportello di Accesso**

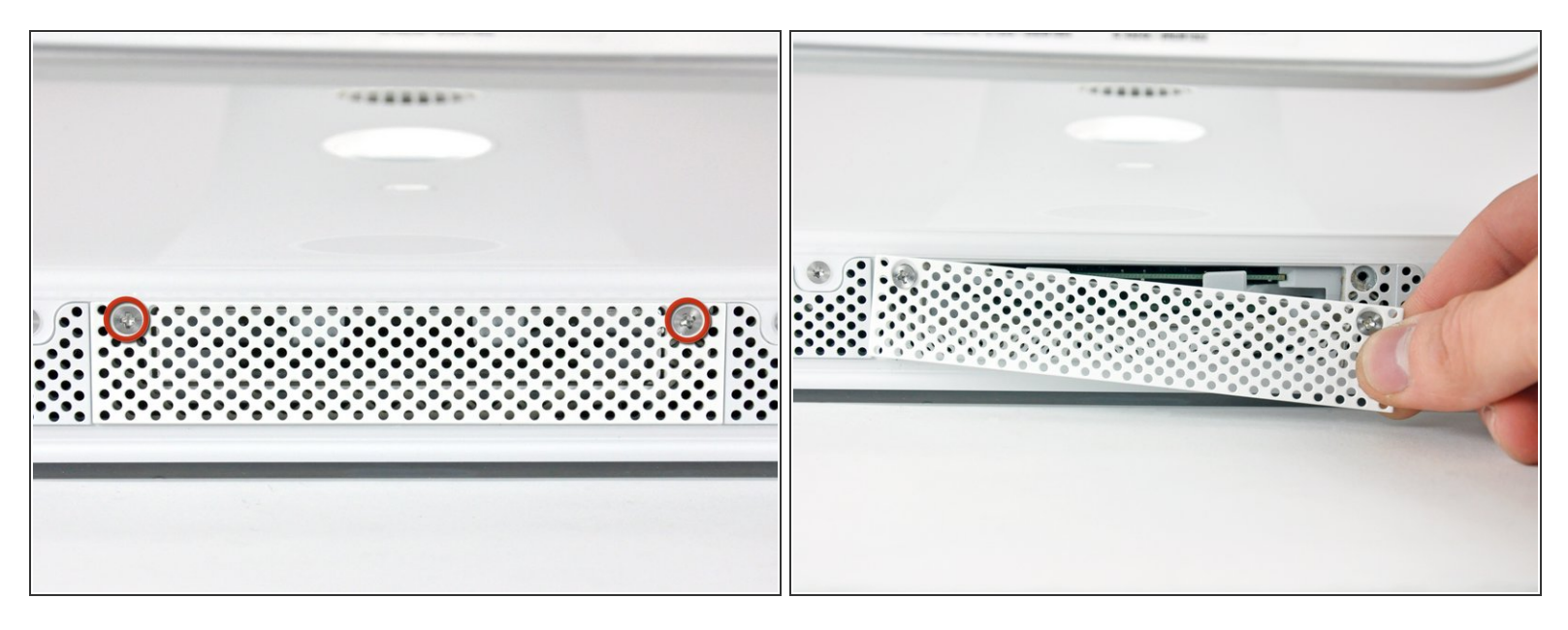

- Allenta le due viti con testa a croce Phillips che fissano lo sportello di accesso all'iMac.
- $(i)$  Entrambe le viti restano all'interno dello sportello di accesso.
- Rimuovi lo sportello di accesso.
- **Prima di iniziare la riparazione, scollega l'alimentazione del computer e tieni premuto il pulsante di accensione per 20-30 secondi per scaricare i condensatori interni.** /<u>I</u>\

#### **Passo 2 — Installazione della memoria RAM nell'iMac Intel EMC 2105 ed EMC 2118 da 20"**

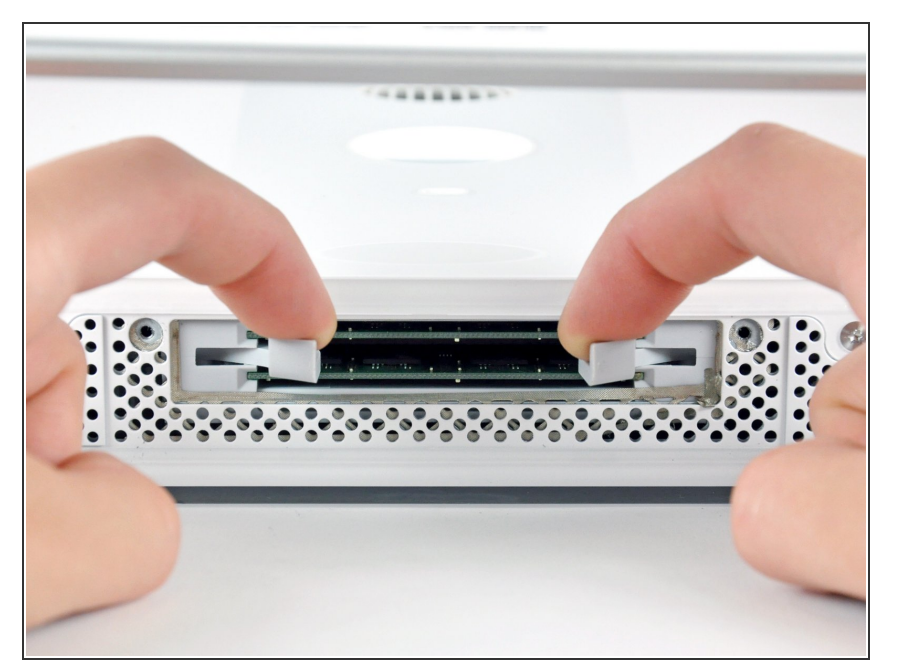

Tirare entrambe le linguette della memoria RAM lontano dall'iMac per sganciare entrambi i chip di memoria RAM dai rispettivi connettori.  $\bullet$ 

### **Passo 3**

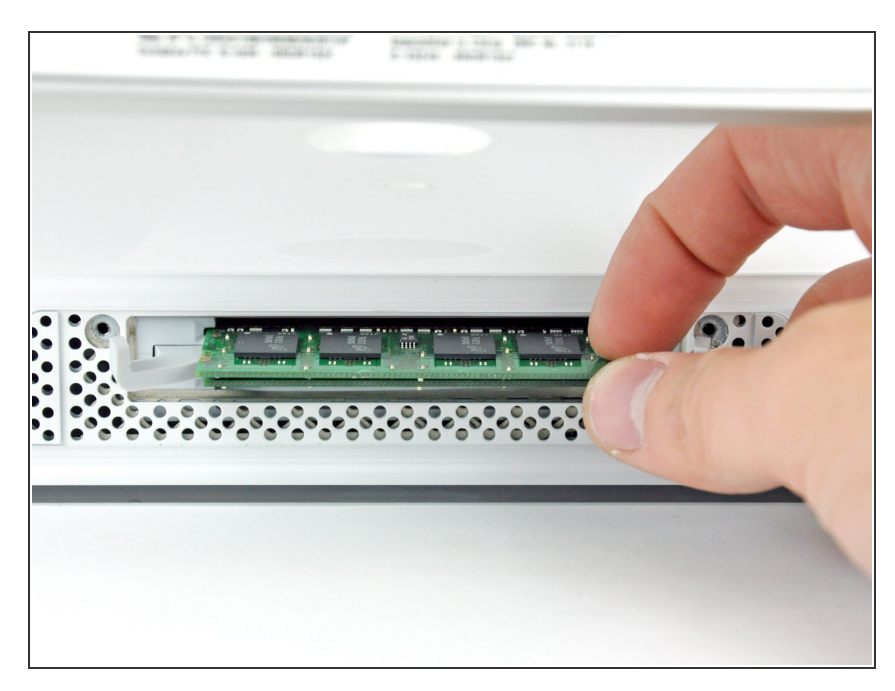

- Estrarre entrambi i moduli RAM dai relativi slot.  $\bullet$
- Durante la reinstallazione, verificare che entrambe le linguette della memoria RAM siano totalmente ruotate verso l'esterno prima di inserire i moduli RAM. Utilizzare i pollici per inserire i nuovi moduli di memoria RAM nei rispettivi connettori, quindi premere le linguette nuovamente verso l'iMac.

 $(i)$  È normale riscontrare una certa dose di resistenza, quando si premono nuovamente le linguette della memoria RAM verso l'iMac.

Per riassemblare il dispositivo, seguire queste istruzioni in ordine inverso.